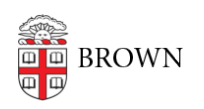

[Knowledgebase](https://ithelp.brown.edu/kb) > [Technical Systems](https://ithelp.brown.edu/kb/technical-systems) > [IT Knowledgebase](https://ithelp.brown.edu/kb/it-knowledgebase) > [Sony Handicam HDR-CX675](https://ithelp.brown.edu/kb/articles/sony-handicam-hdr-cx675)

# Sony Handicam HDR-CX675

joe ham - 2019-08-29 - [Comments \(0\)](#page--1-0) - [IT Knowledgebase](https://ithelp.brown.edu/kb/it-knowledgebase)

Supplied Equipment:

- 1 Sony Handicam HDR-CX675
- 1 AC/USB adapter
- 1 USB extension cable
- 1 Road microphone
- 1 Red audio cable

Storage

The Sony Handicam HDR-CX675 comes with 32GB of built-in memory. We also provide a 64GB microSD card, which you can find in the microSD card slot. In the camera.

Part Names and Functions:

Back Side:

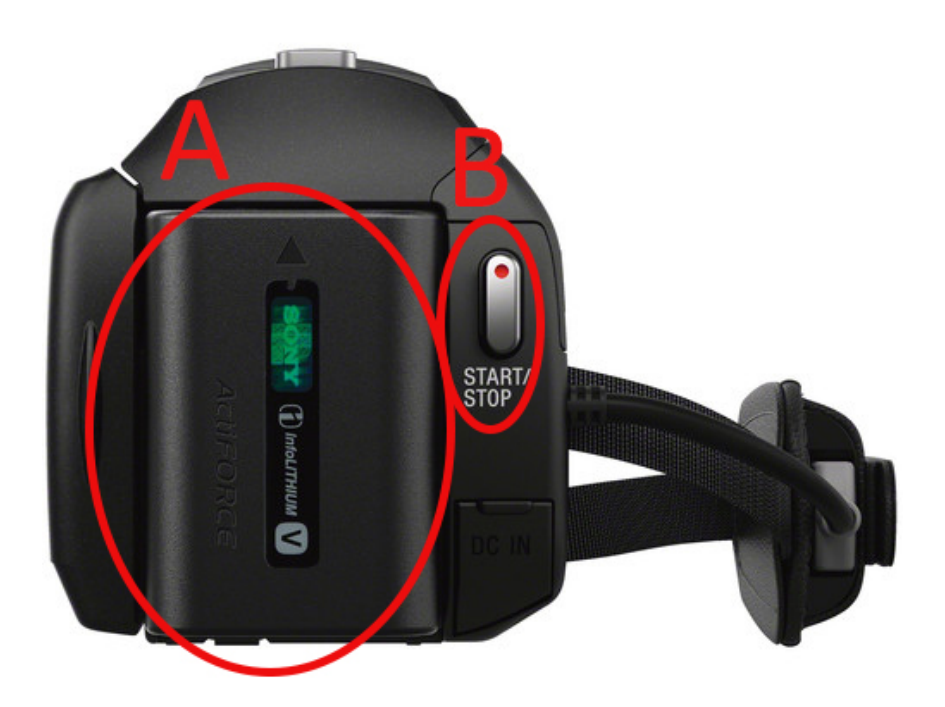

A: Battery

B: Record Button

Top Side:

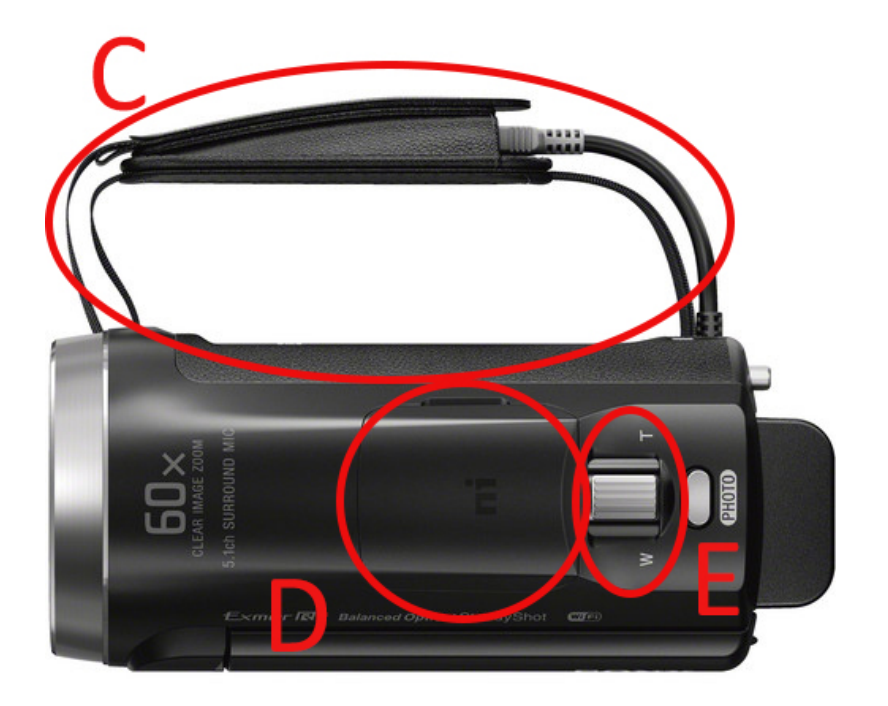

- C: USB Cable
- D: Site of attachment for road mic
- E: Zoom stick

Left Side:

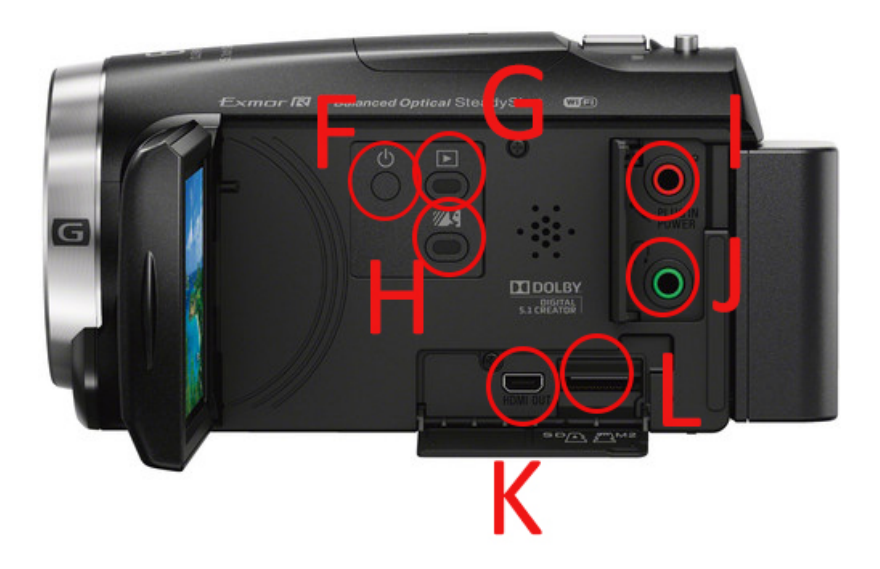

- F: Power button
- G: Play button
- H: MyVoice cancelling button
- I: Audio input port
- J:Audio output port
- L: Mini HDMI port
- K: MicroSD slot

Charging the battery:

The battery can be charged by plugging the USB cable that comes out of the right side of the camera into any working USB port. The battery should be inserted in the camera when you charge it. You can also use the AC/USB adapter and the USB extension cable, if necessary, which are both provided with the kit. You will know that the camera is charging if the power light above the words "Power/Chg" is orange. The light will turn off if the battery is full.

### Formatting the memory card:

To ensure that you have as much space as possible before recording, format the memory card. This will delete every video on the card, so do not do this unless you have already

transferred your old videos off the camcorder. To format the card, follow these steps:

1. Press MENU > Setup > Format > Memory Card > OK

2. Press MENU > Setup > Media Select > Memory Card

Video shooting basics:

 Opening the monitor should turn the camera on automatically. If it does not, press the power button on the left. Your camera comes with a microSD card that has enough storage for about 2.5 hours of footage. Do NOT remove the microSD card! For the best audio results, use the road microphone provided with the kit. Connect the microphone using the red audio cable provided with the kit. The mic can attach to the top of the camera.

 If you are not sure about what settings to use, scroll to the bottom of this KB article to see a list of our recommended settings.

 Press the record button on the right of the battery to start. The red "REC" at the top will tell you that you are recording. Press the record button again to stop. Zoom out by pushing the zoom stick to the left and zoom in by pushing it to the right.

 To reduce the volume of whoever's behind the camcorder, press the MyVoice cancelling button on the right of the monitor.

 To review your shots, press the play button next on the right of the monitor. Return to the recording mode by pressing play again.

Saving to your computer:

Plug the camcorder into your computer's USB port using the cable attached to the camera. The

camcorder must be turned on for your computer to recognize the camcorder. Your video files can be found on your computer under

Untitled > PRIVATE > M4ROOT > CLIP

Copy and paste your .mp4 video files into your destination.

#### Recommended Settings:

All of these recommended settings can be found under the MENU in the top left.

Image Quality / Size:

File Format: AVCHD

Frame Rate: 30p

## Dual Video: Off/Disabled

Camera / Mic:

White Balance: Auto

Spot Meter / Fcs: Manual

Spot Meter: Manual

Spot Focus: Auto

Exposure: Manual

Focus: Auto

IRIS: Auto

Shutter Speed: Auto

AE Shift: Off/Disabled

White Balance Shift: Off

Low Lux: Off

Scene Selection: Auto

Picture Effect: Off

Cinematone: Off

Fader: Off/Disabled

Self-Timer: Off/Disabled

SteadyShot: Intelligent Active

SteadyShot: Off/Disabled

Digital Zoom: 350x

Auto Back Light: On

Face Detection: Off/Disabled

Smile Shutter: Off/Disabled

Smile Sensitivity: Normal Smile

Flash: Off/Disabled

Flash Level: Off/Disabled

Red Eye Reduction: Off/Disabled My Voice Canceling: Off Blt-in Zoom Mic: Off Auto Wind NR: On Audio Mode: Off/Disabled Audio Rec Level: Auto My Button: - Grid Line: Off Display Setting: Auto Audio Level Display: On

## Support

If you have borrowed it from the Brown IT Service Center, we can provide assistance; simply visit us on the fifth floor of Page-Robinson, call us at 401-863-4357, or chat us during our open hours using the button at the bottom right of this page.